# Maximize your chance of finding significant results

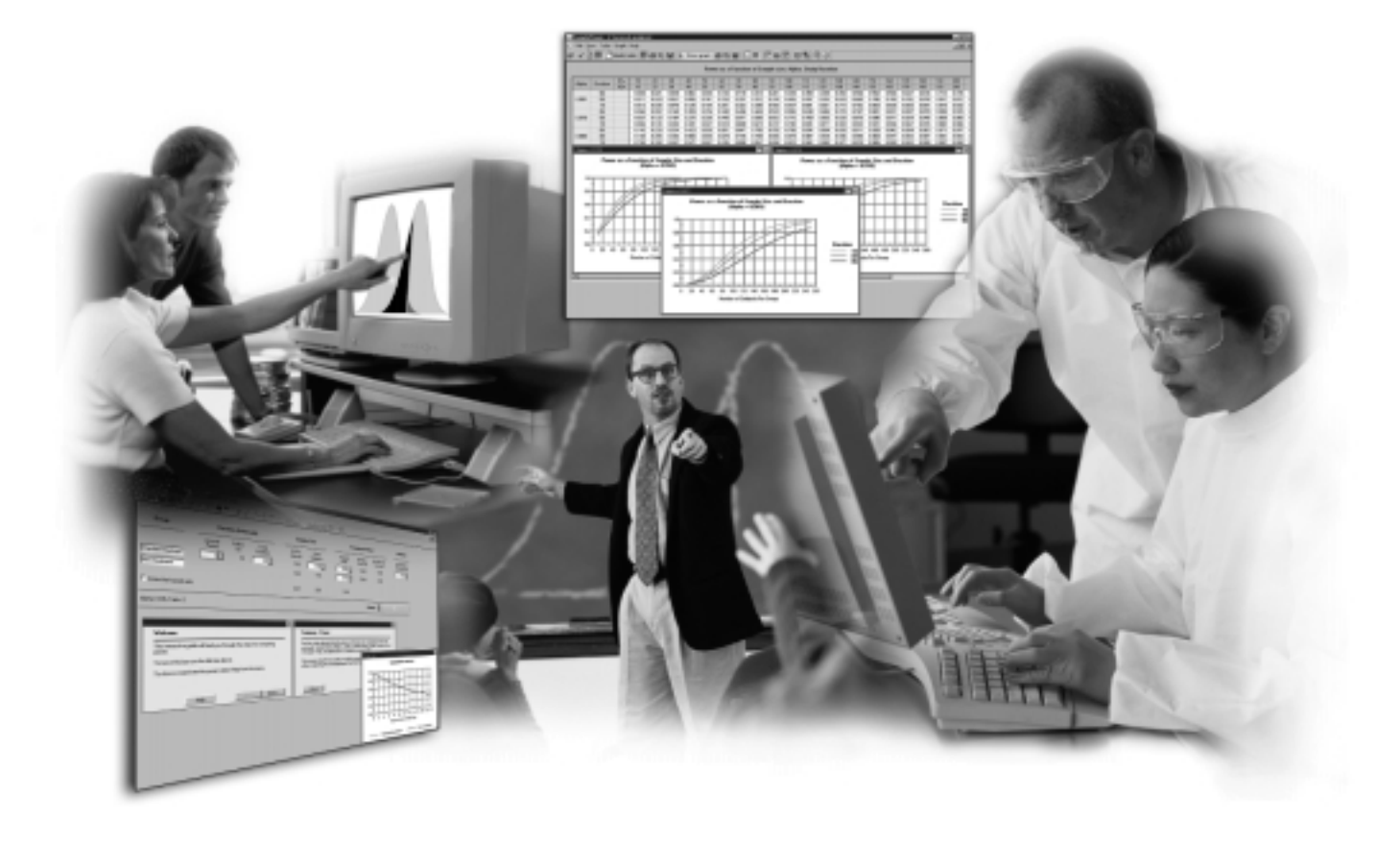

**Get accurate sample sizes quickly and easily with SamplePower, your solution for research success**

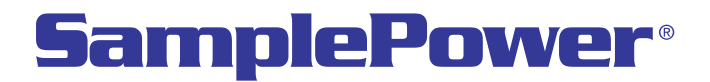

# **Get precise results faster with flexible, efficient tools**

SamplePower is packed with features designed to make finding accurate sample sizes easy. Convenience is built in at every level, from the smooth user interface to behind-the-scenes statistical computations that give results in seconds. You get the clear, precise answers you need to move forward with your research.

# **Perform analysis in minutes**

SamplePower's interactive guide leads you smoothly through your analysis. The guide explains terms and

takes you through the steps necessary to determine an effective sample size.

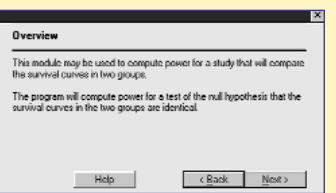

# **Make informed decisions at every step**

SamplePower's interactive summary panel gives you concise

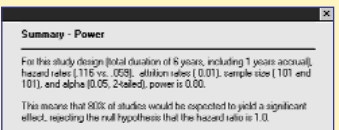

Close |

summaries of power and precision at any point, so you can see how each decision affects your results.

# **Compare results before you begin your research**

The stored scenarios tool gives you optimum control over the flow of your research. You can vary alpha level, power,

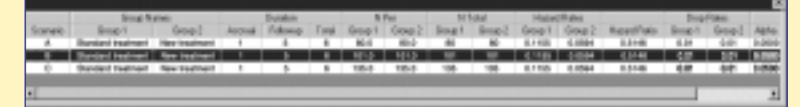

effect size or sample size in the main screen and store your results as you continue. This illustration shows how the sample size varies as other settings, such as alpha, are changed.

# **See how your research criteria will affect power**

SamplePower's tables and graphs will allow you to assess easily how different combinations of your research parameters

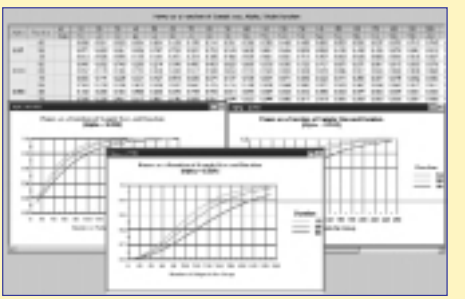

(such as proposed sample size, alpha levels and duration) will affect your statistical power.

# **Get accurate guidance with Cohen's effect sizes**

SamplePower's Tool menu provides Cohen's effect size conventions, which allow you to determine effect sizes

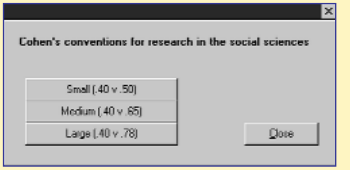

for particular tests by simply clicking on an icon. Cohen's effect size provides users with a "ruleof-thumb" for deter-

mining otherwise ambiguous "small," "medium" and "large" effect sizes. Plug these effect sizes into the main screen to see how varying the effect size affects power or precision.

# **Find sample sizes in one mouseclick**

SamplePower's Find N tool finds the sample size for the default power setting in one click. You also have

the flexibility to choose different power size settings to compare results.

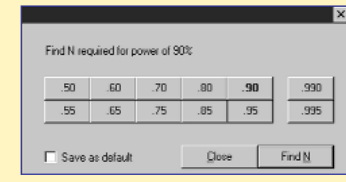

# **SamplePower specifications GENERAL FEATURES**

### **Statistical options**

- Set alpha level, one- or two-tailed tests, number of decimals displayed
- Set N of cases spin control for minimum, maximum and increment
- Set computational formula (some exact formulas implemented)
- Set data entry and study design options

#### **Tools**

- Show power and precision (availability depends on test) with varied sample sizes, power only, or power with varied effect sizes and alphas
- Create scenario text reports and lists of stored computations
- Find N for any power or for default power
- Show Cohen's effect size conventions for specific tests

#### **Working with results**

- New The tables can be pivoted interactively
- New New methods have been added for printing and exporting the tables, including an option to export the data to Excel® or other spreadsheet programs
- **New** Display several graphs at once in a manner that allows you to quickly assess the impact of various factors either alone or in conjunction with each other
- New Graphs are linked to the pivot tables and are rebuilt automatically to reflect the structure of the tables
- New Graphs may be saved in a number of formats including WMF, EMF and BMP and easily exported to programs such as Word® or PowerPoint®

# **STATISTICAL TESTS**

# **Means**

- One-sample t-test that mean = zero
- One-sample t-test that mean = specified value: population variance known, unknown
- Paired t-tests that mean difference  $=$  zero or that difference = specified value
- **Precision**
- T-test for two independent groups with common variance: common variance known, unknown

#### **Proportions**

- $\blacksquare$  One-sample test that proportion = 0.50, proportion = specific value
	- Computational options for power: normal approximation (arcsin transformation), exact binomial distribution
	- Find N for power: normal approximation (arcsin transformation), exact formula
	- Precision: normal approximation, exact formula (binomial distribution)
- 2x2 for independent samples
- Computational options for power: arcsin approximation, normal approximation (weighted and unweighted mean p), chi-square (two-tailed only), chi-square with Yates correction (two-tailed only), Kramer and Greenhouse, Casagrande and Pike (Fisher approximation)
- Fisher exact
- Computational options for precision: log method, log method with Yates correction, Cornfield/Gart method, Cornfield/Gart method with Yates correction
- Effect size displayed: rate difference (default), odds and log-odds ratios, relative and log-relative risks
- 2x2 for paired samples (McNemar)
- Computational options for power: normal approximation, exact binomial
- Sign test
	- Computational options for power: normal approximation, exact binomial
- KxC for independent samples
	- Indexes of effect: effect size index, contingency coefficient, Cramér's phi
	- Computational option for power: non-central chi-square

#### **Correlations**

- One-sample tests that correlation = zero or that correlation = specific value
	- Computational options for power: exact for test versus null of zero; Fisher Z transform for nonzero null
	- Computational options for precision: reports precision for test versus null of zero or for test versus null of specific value
- Two-sample test that correlations are equal: computational option for power, Fisher Z transformation

#### **ANOVA**

- Oneway Analysis of Variance and Analysis of Covariance
	- Effect size: enter f directly, between-groups standard deviation, range of group means and pattern of
- dispersion, mean for each group ■ Factorial Analysis of Variance and Analysis of Covariance: two factors, three factors
	- Effect size: enter f directly, between-groups standard deviation, range of group means and pattern of dispersion, mean for each group

#### **Regression**

- Templates for study design
	- One set of predictors or set of covariates followed by set of predictors
	- Set A, Set B and interaction
	- Polynomial regression
	- Covariates followed by dummy coded variable
- Error model
	- Model I error: error is 1-R2 through the current set
	- $-$  Model II error: error is 1-R<sup>2</sup> for all variables in the model

#### **Logistic regression New**

- One continuous predictor or two continuous predictors ■ One categorical predictor with two levels or one
- categorical predictor with more than two levels

#### **Survival analysis New**

- Accrual options: subjects entered prior to first study interval, subjects entered during study at constant rate, accrual varies
- Hazard rate options: constant, varies
- Attrition rate options: no attrition, constant rate, rate varies

#### **Equivalence tests New**

■ Equivalence tests for means and for proportions

#### **SYSTEM REQUIREMENTS**

- Windows 95/98/2000/NT 4.0
- SVGA monitor
- 16MB RAM
- 10MB drive space
- Pentium-class processor

# **Data mining makes the difference™**

The company delivers solutions at the intersection of customer relationship management and business intelligence that enable its customers to interact with their customers more profitably. SPSS' solutions integrate and analyze marketing, customer and operational data in key vertical markets worldwide including: banking, consumer packaged goods, finance, health care, insurance, manufacturing, retail, telecommunications, market research and the public sector. Headquartered in Chicago, SPSS has more than 40 offices. For more information, visit **www.spss.com.**

## **Learn more about SPSS**

Contact your nearest SPSS office or visit us at **www.spss.com.**

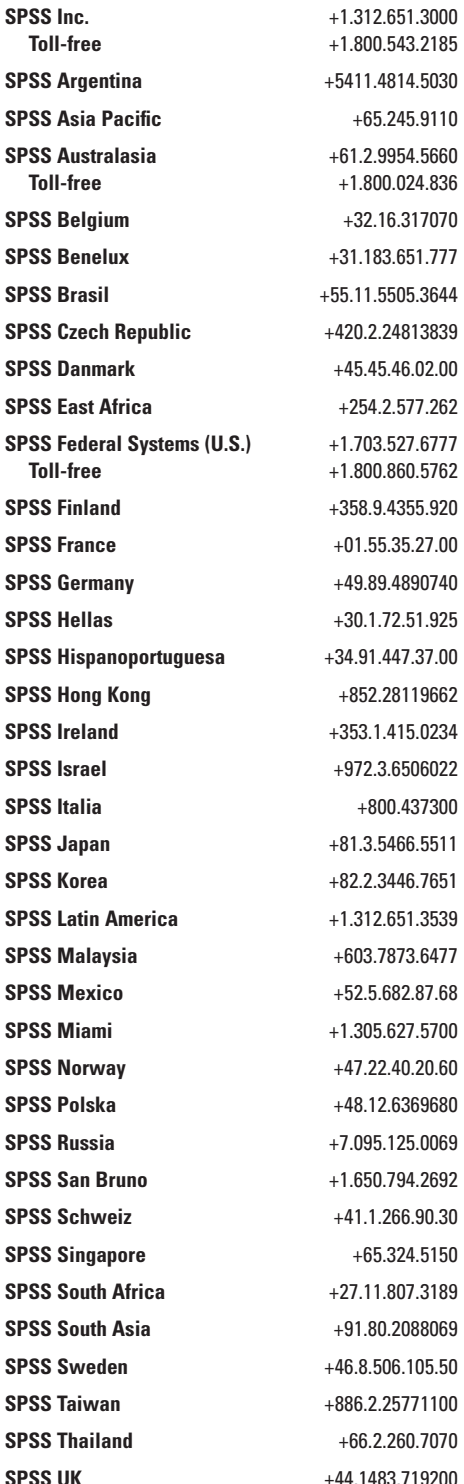

In addition to these offices, SPSS has a worldwide network of distributors. Contact the SPSS office nearest you for assistance.

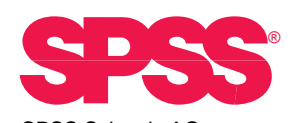

SPSS Schweiz AG Schneckenmannstrasse 25, 8044 Zürich Telefon: + 41 1 266 90 30, E-Mail: info@spss.ch